# TEAMS JATKUU

**© K I R S I N U R K K A L A 4 / 2 0 2 0**

#### TEAMS -RAKENNE

- Yleinen kanava
	- Viestit
		- Kokouksen avaus ja keskustelualue (kokouksen aikaiset viestit tallentuvat!)
	- Tiedostot
		- Kansiot ja tutut jutut OneDrivestä
	- Luokan muistikirja
	- Tehtävät
- Alikanavat
	- Nimeä esim. ryhmä1, alikanava voi olla
		- Avoin eli kaikki tiimissä pääsevät
		- Osalle tiimin jäsenistä, etukäteen määrätty

# ALIKANAVAT -RYHMÄTYÖSKENTELYYN

• Luo lisää kanavia,

näitä kutsutaan alikanaviksi

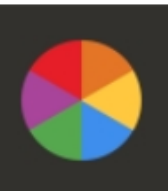

#### **Teams-koulutus**

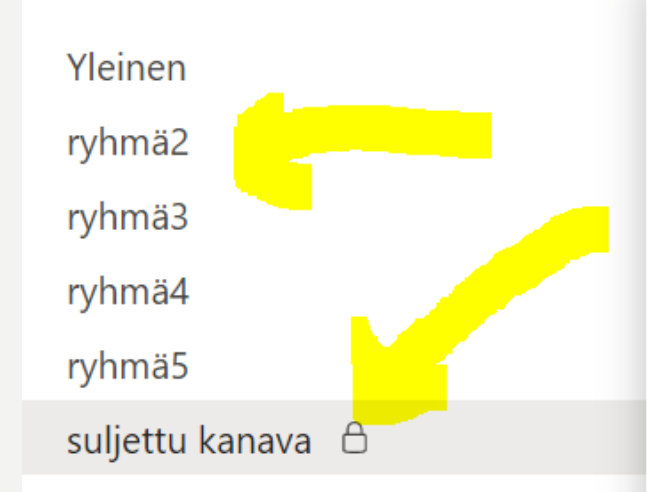

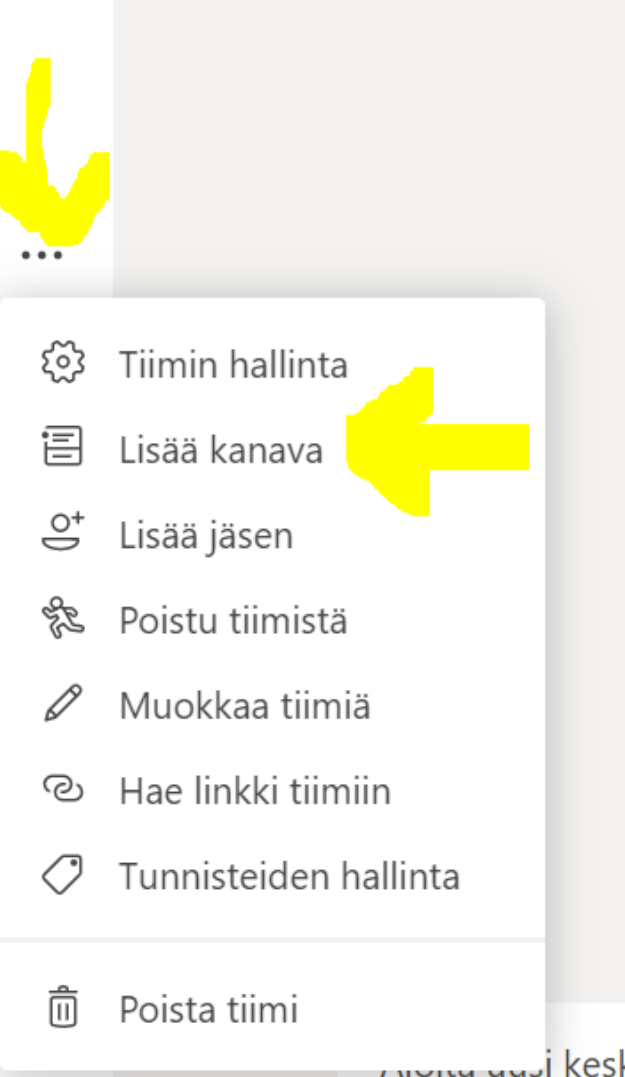

#### SULJETTU ALIKANAVA

Alikanava voi olla suljettu Anna käyttöoikeus vain tietyille oppilaille

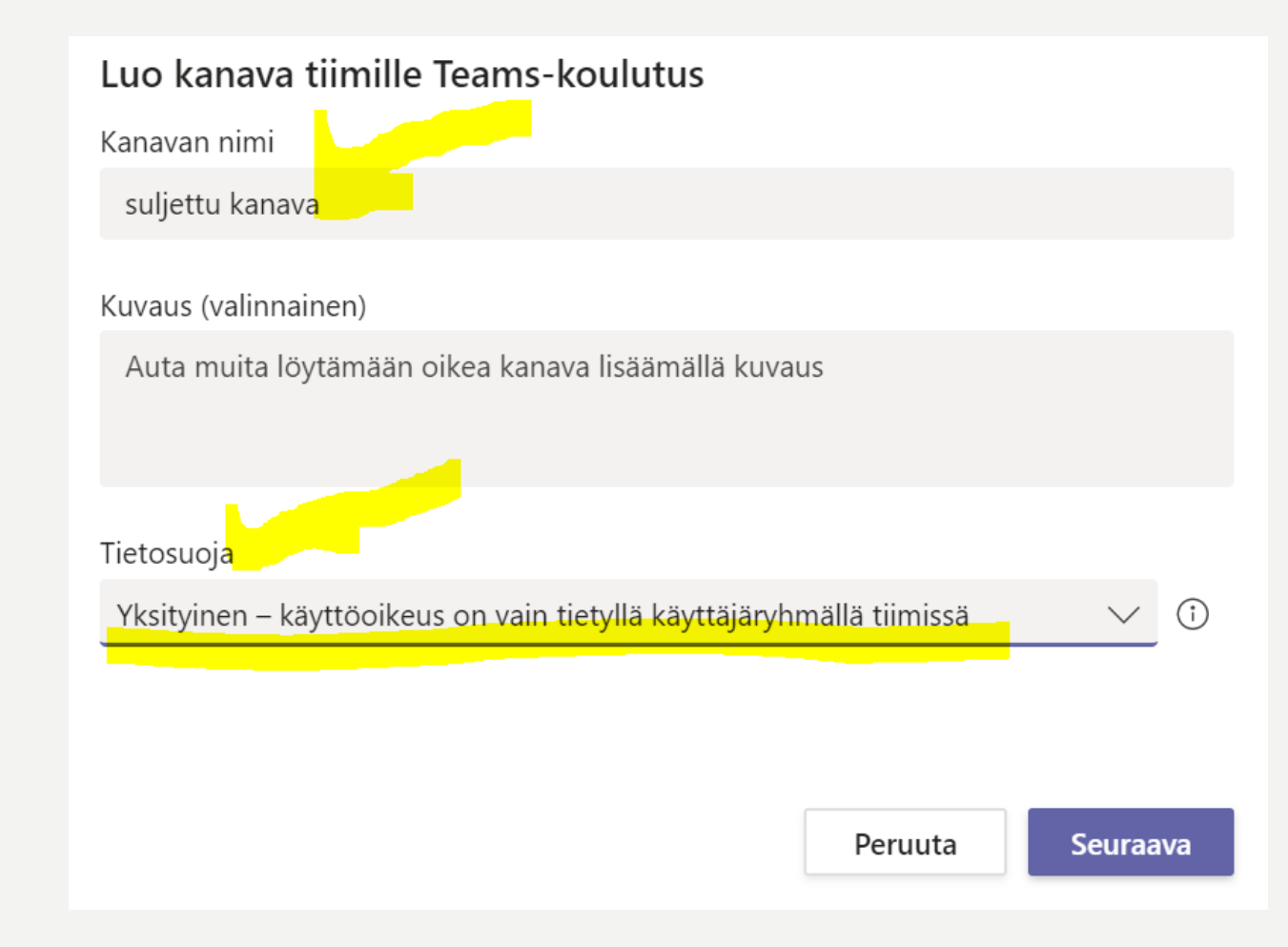

#### LUOKAN MUISTIKIRJA

- Tiimin sisälle voi luoda luokan muistikirjan tai tuoda jo olemassa olevan.
- Viime aikoina tiimien käyttö on lisääntynyt, joten se on aiheuttanut jumitusta, siksi suosittelen luomaan erillisen Luokan OneNoten ja käyttämään sitä esimerkiksi toisella välilehdellä opetustuokion aikana.
	- Tämä tietysti lisää pienillä oppilailla erilaisten paikkojen hallintaa.

#### TIEDOSTOT

- **Kansiot ja tutut jutut OneDrivestä**
	- **Kaikki tiimiläiset näkevät tiedostot ja pääsevät muokkaamaan niitä, joten toimii vaikka yhteismuokkauksena ryhmätyöskentelyyn**

# TEHTÄVÄT

• Tehtävien luominen ja ajastaminen

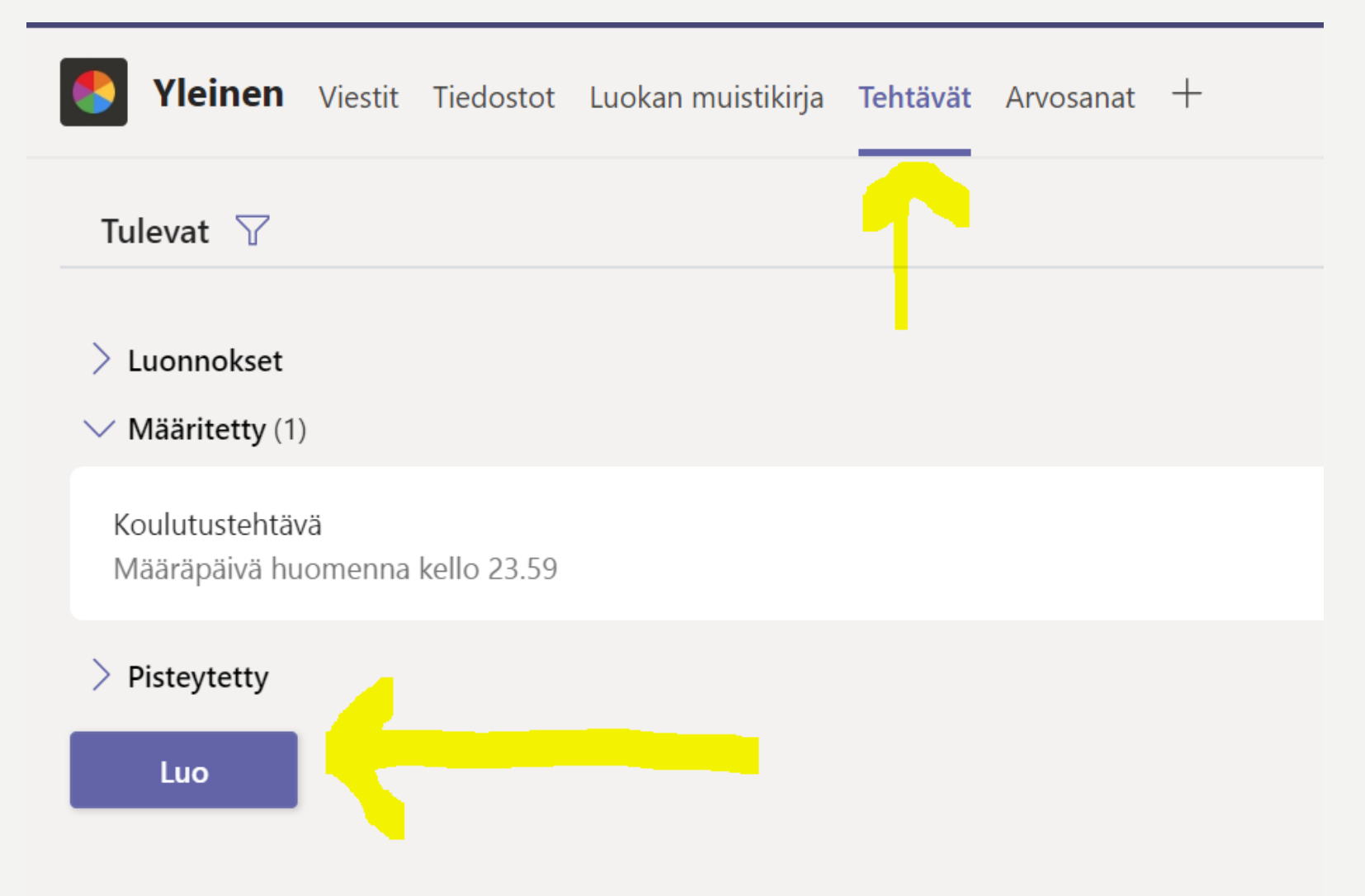

# TEHTÄVÄN LUOMINEN

- Kirjoita tehtävä ohjekenttään tai anne tehtävä liitteenä
- Lopuksi MÄÄRITÄ, jolloin tehtävä on julkinen, ketsu seuraava dia, jos haluat säätää palautusaikaa
- Voit TALLENTAA, jolloin se ei vielä näy oppilaille, joten muista se myöhemmin määrittää

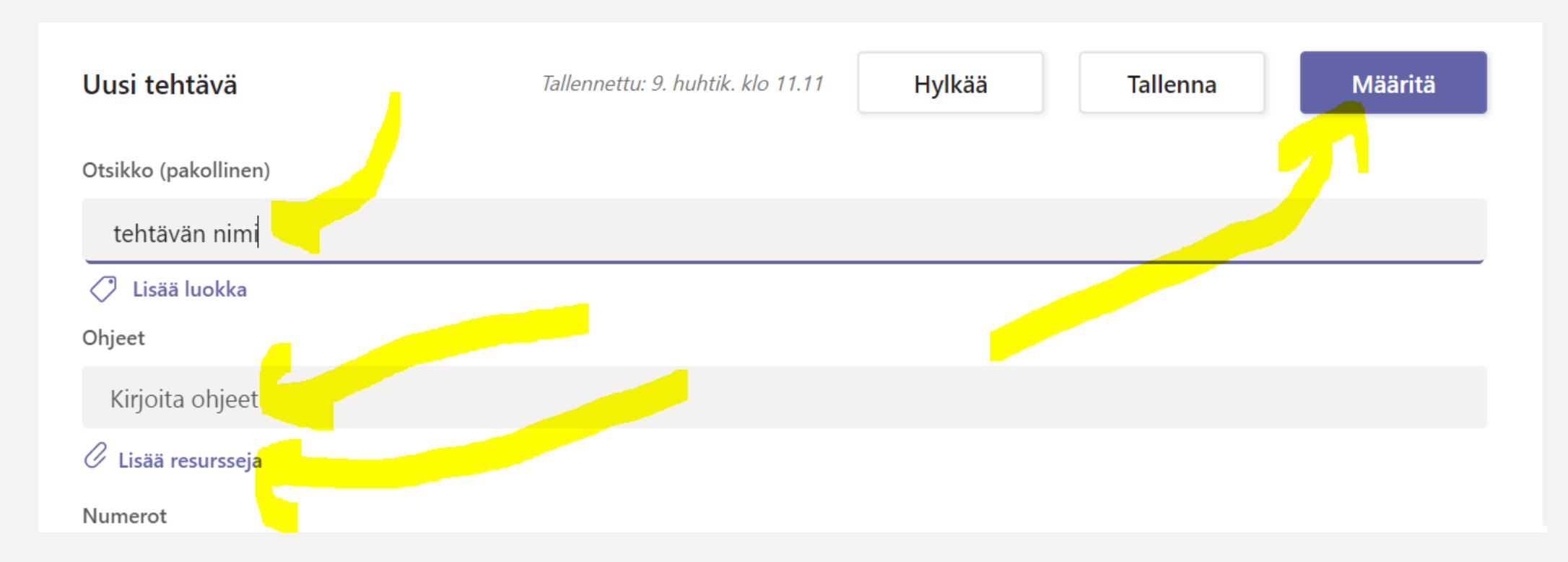

### TEHTÄVÄN PALAUTUSAJAN LUKITSEMINEN

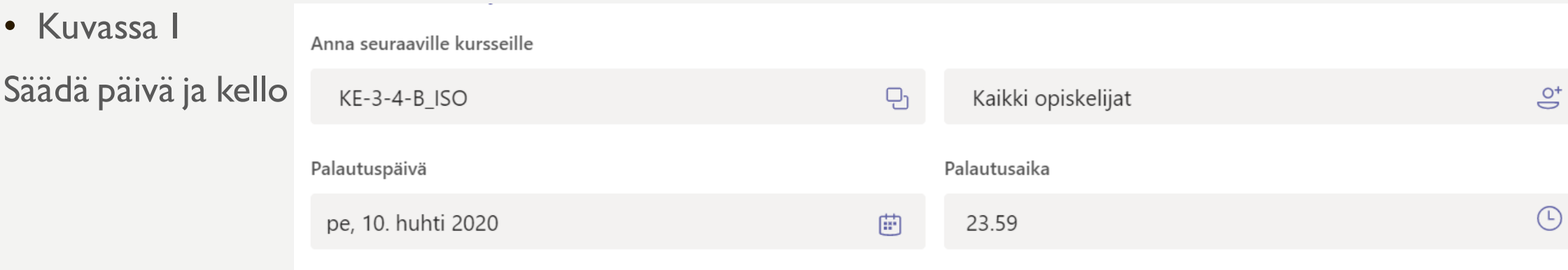

Tehtävä kirjataan heti, ja myöhästyneet palautukset hyväksytään. Muokkaa

• Mikäli et halua vastaanottaa myöhässä, klikkaa alla olevaa Muokkaa (katso kuva2)

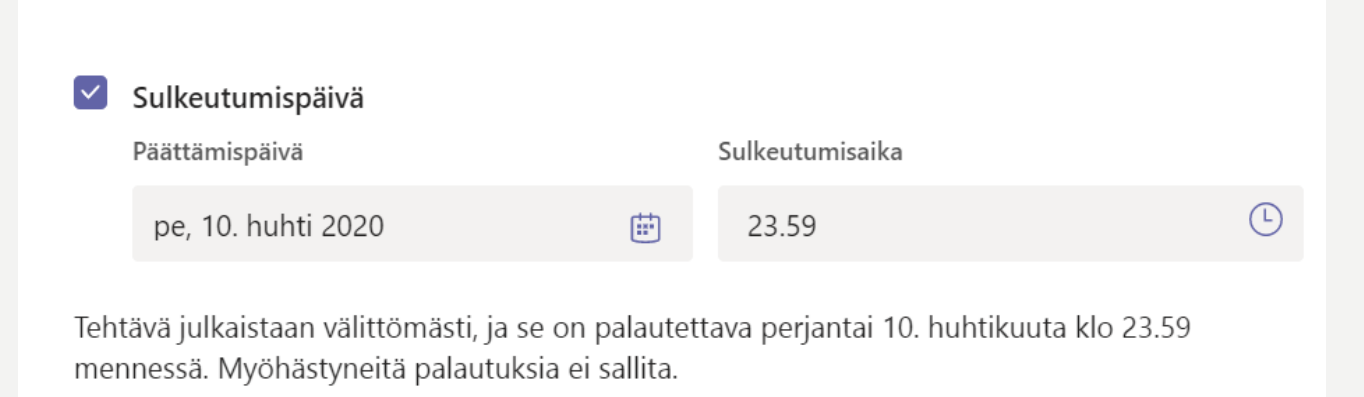

# TEHTÄVIEN ARVIOINTI

• https://www.youtube.com/watch?feature=youtu.be&v=RVITknr6xyM&app=desktop